# **Weemo-Bot Dokumentation**

*Release 1.1.4*

**Weemo-Team**

**20.09.2022**

# Inhaltsverzeichnis

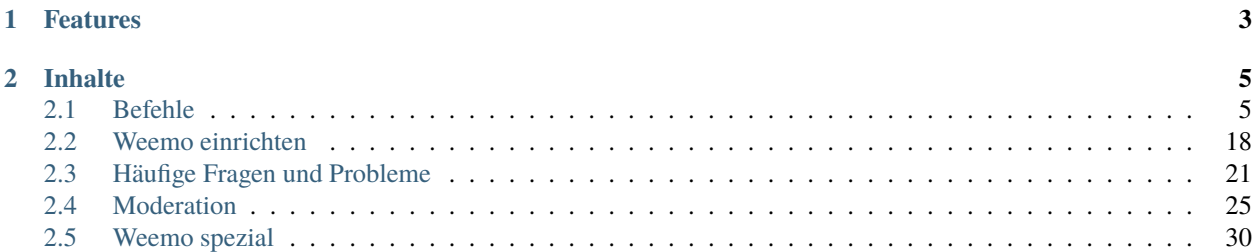

**Warnung:** Die Dokumentation könnte an einigen Stellen nicht mehr aktuell sein, da Weemo auf Slash-Commands migriert hat. Bitte habt ein wenig Geduld, während die Dokumentation aktualisiert wird.

Weemo • Ein frecher, aber dennoch sehr nützlicher Discord Bot. Frisch aus der Deepsea Metro.

# KAPITEL 1

# Features

- <span id="page-6-0"></span>• Anpassbarem Prefix
- Informativen Befehlen
- Moderativen Befehlen
- Serverpunkten & Bestenlisten
- Reaction Roles
- Streamankündigungen
- Interaktions-Befehlen
- Minispielen
- Keksen
- . . . und noch vielem mehr!

# KAPITEL 2

# Inhalte

<span id="page-8-0"></span>**Warnung:** Die Dokumentation könnte an einigen Stellen nicht mehr aktuell sein, da Weemo auf Slash-Commands migriert hat. Bitte habt ein wenig Geduld, während die Dokumentation aktualisiert wird.

# <span id="page-8-1"></span>**2.1 Befehle**

## **2.1.1 Befehle eingeben**

Befehle werden eingegeben, indem man w#befehl Argumente eingibt. Der Prefix wird in der Anleitung jedoch nie mitgeschrieben, um es übersichtlicher zu halten. Zudem kann der Prefix auf eurem Server ein anderer als w# sein.

In dieser Anleitung werden die Argument-Typen in Klammern dargestellt, damit man erkennt, dass es ein Argument ist. Die Klammern dürfen nicht mitgeschrieben werden.

Wenn in der Anleitung also emoteurl [Emoji] steht, dann muss auf Discord "w#emoteurl" eingegeben werden.

[Argument-Typ] ist ein notwendiges Argument, <Argument-Typ> ein optionales.

# **2.1.2 Übersicht**

## **Nützliches**

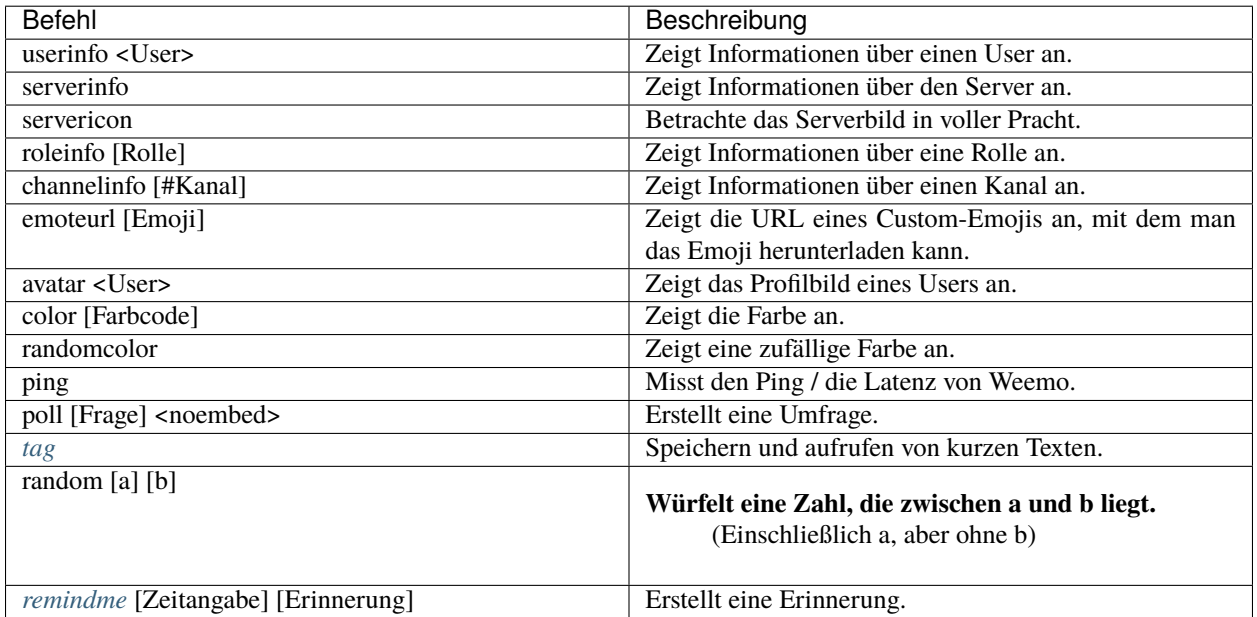

## **Profil | Personalisierung**

**Warnung:** Daten, die über diese Befehle angegeben werden, sind öffentlich sichtbar.

| Befehl             | Beschreibung                                                              |
|--------------------|---------------------------------------------------------------------------|
| profile            | Verwaltet und zeigt Profile.                                              |
| rep [User]         | Schenke einem anderen User einen Reputationspunkt.                        |
| card               | Verwaltet und zeigt Splatoon 2 Visitenkarten.                             |
| bday [Tag] [Monat] | Trage deinen Geburtstag ein.<br>Hinweise in $bday$ beachten. <sup>1</sup> |
| fc [FC-Code]       | Speichert deinen Nintendo-Switch Freundescode ab. <sup>1</sup>            |
| achievements       | Sendet eine DM mit deinen Weemo-Achievements.                             |
| cakeday            | Stelle ein, ob dir am Cakeday von Weemo gratuliert wer-<br>den darf. $2$  |
| marry [@User]      | Stelle einen Heiratsantrag.                                               |
| divorce            | Lass dich scheiden.                                                       |

<span id="page-9-1"></span><span id="page-9-0"></span> $\frac{1}{1}$  Diese Daten sind öffentlich sichtbar.

<span id="page-9-2"></span><sup>2</sup> Der Cakeday ist der Jahrestag der Erstellung deines Discord-Accounts. Den Tag bekommt Weemo von Discord mitgeteilt.

## **Konto**

Das Weemo-Guthaben besteht aus zwei Geldbörsen: Dem Taschengeld und dem Bankkonto. Wenn du Geld bekommst, wird dir dies als Taschengeld gegeben. Du kannst es danach auf dein Konto einzahlen und von dort wieder abheben.

Geld auf der Bank kann nicht gestohlen und nicht an andere gegeben werden.

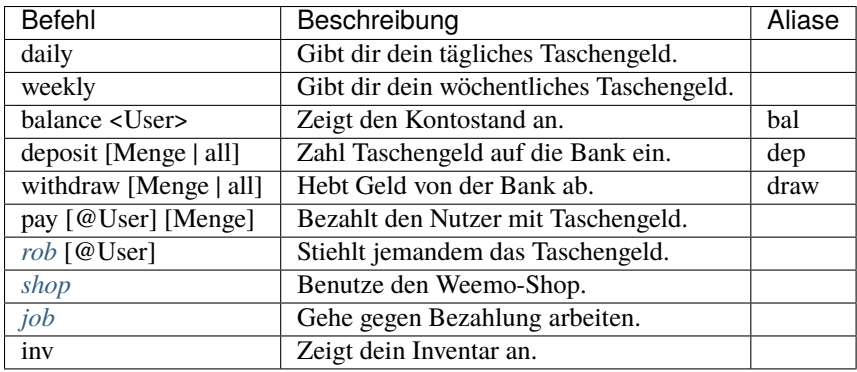

## **Serverpunkte**

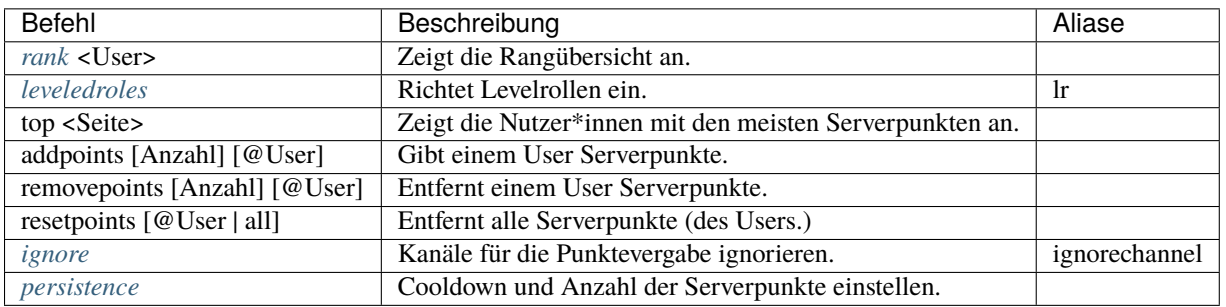

## **Moderation**

Eine detailierte Beschreibung kann im Abschnitt *[Moderation](#page-28-0)* gefunden werden.

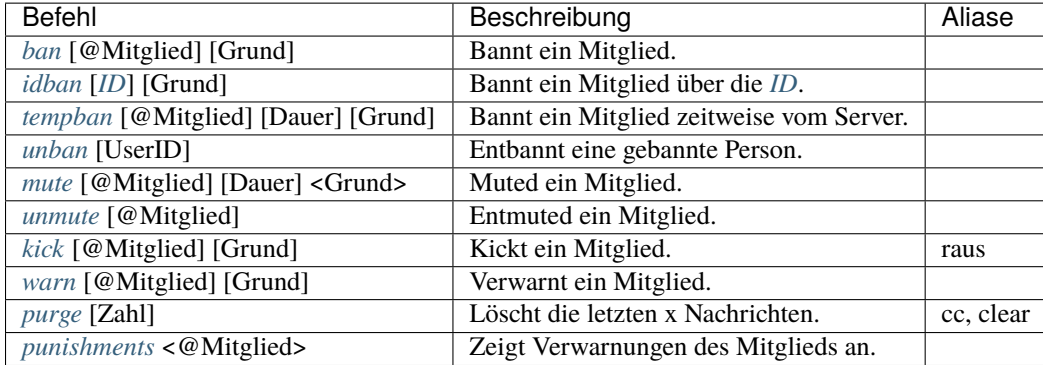

## **Serververwaltung**

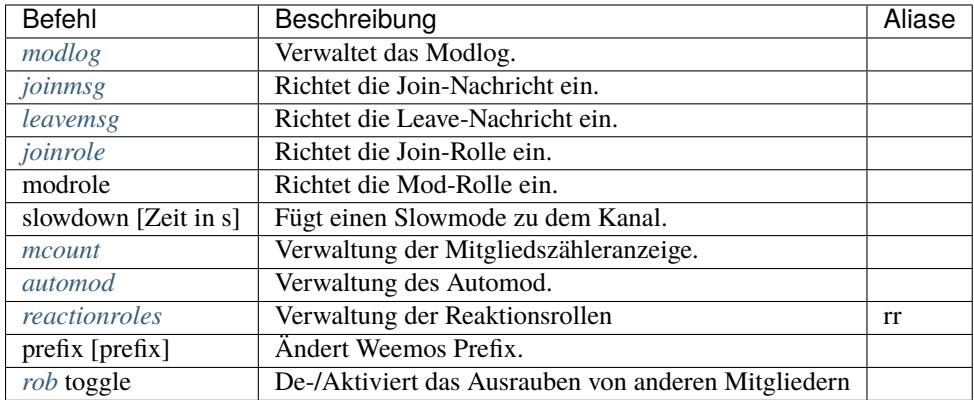

## **Roleplay | Anime**

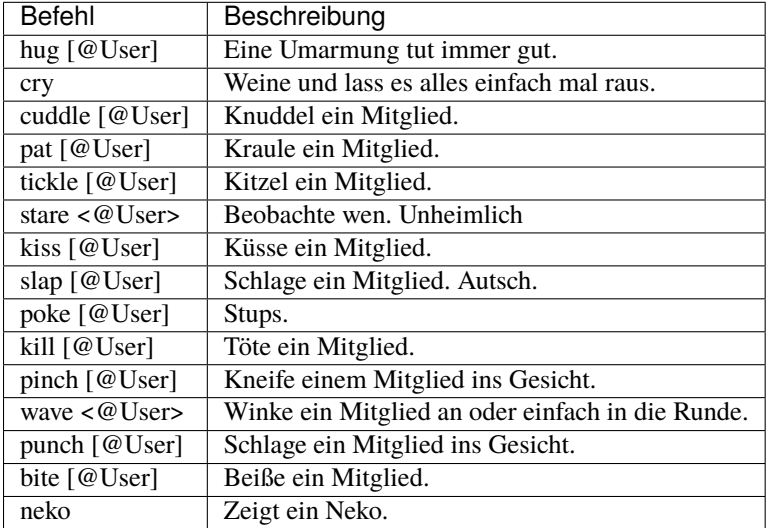

## **Splatoon**

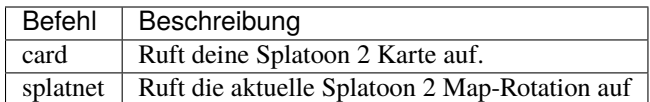

## **Spiele**

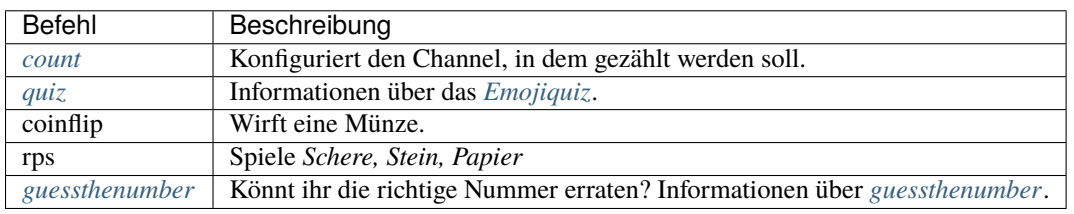

## **Fun**

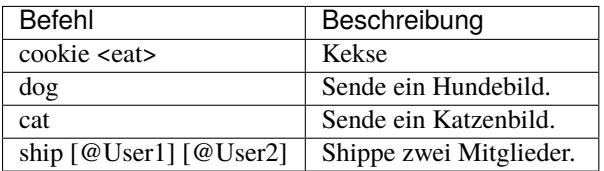

## <span id="page-12-0"></span>**Private Kanäle**

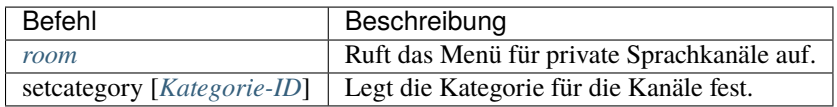

## **Spielstatistiken**

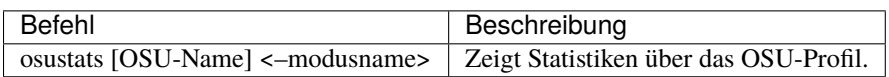

## **Streamankündigungen**

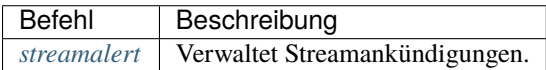

## **Musik**

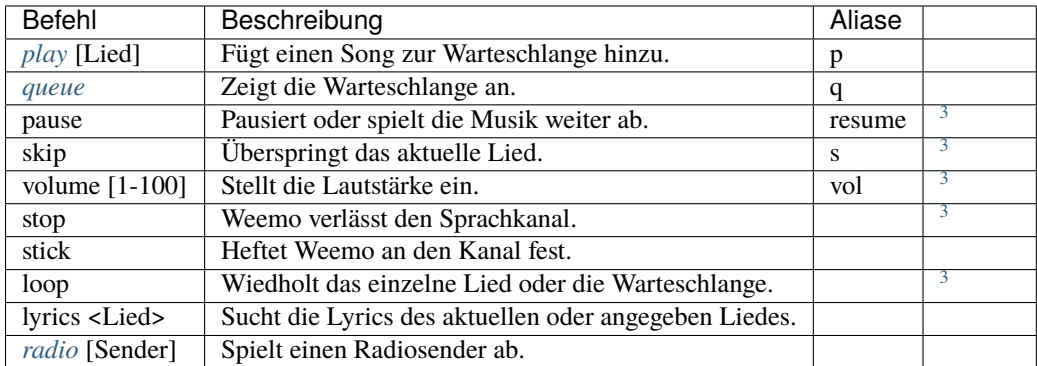

## **Weemo**

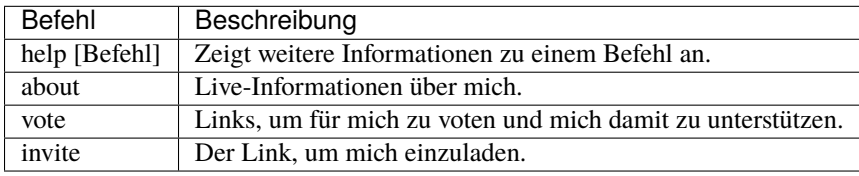

## **2.1.3 Details**

### <span id="page-13-0"></span>**tag**

Tags können genutzt werden, um kurze Textabschnitte zu speichern und schnell wieder aufzurufen. Dies ist praktisch, falls auf eurem Server häufig die selbe Frage gestellt wird, und ihr nicht jedes mal einen neuen Antworttext schreiben wollt.

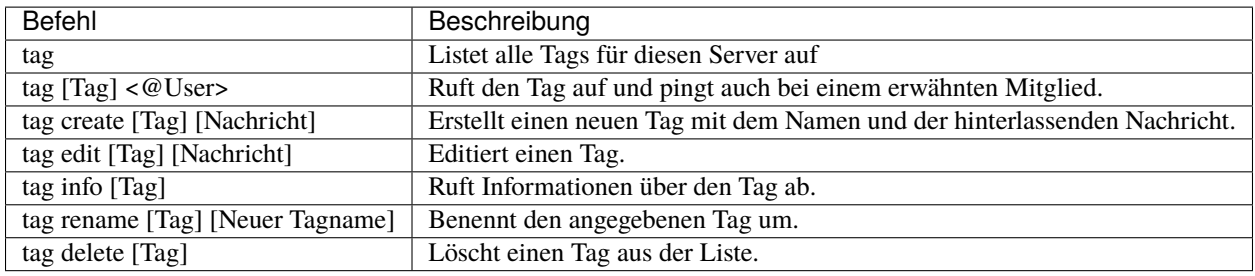

<span id="page-13-2"></span><span id="page-13-1"></span><sup>3</sup> Optional kann eine DJ-Rolle eingerichtet werden, um diesen Befehl bei mehr als 2 Mitgliedern im Sprachkanal einzuschränken.

## <span id="page-14-0"></span>**remindme**

Erstellt Erinnerungen. Es ist nur eine Erinnerung zeitgleich pro Account möglich.

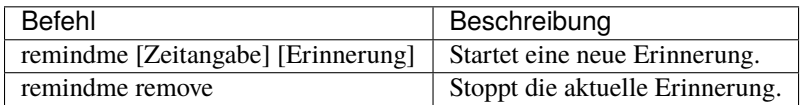

#### **Beispiel**: w#remindme 30m Müll rausbringen

#### **Zeitangaben**:

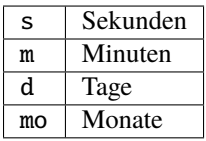

#### <span id="page-14-2"></span>**count**

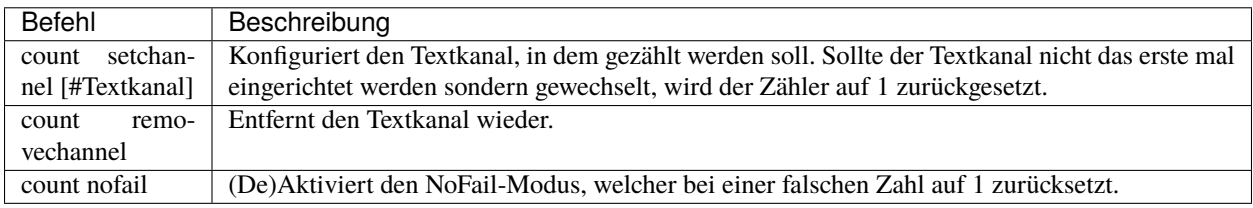

## <span id="page-14-3"></span>**guessthenumber**

Spielprinzip: Ich suche eine zufällige Zahl aus. Du musst versuchen, diese Zahl zu erraten. Gelingt dir das, erhältst du einen Punkt und eine weitere Runde beginnt.

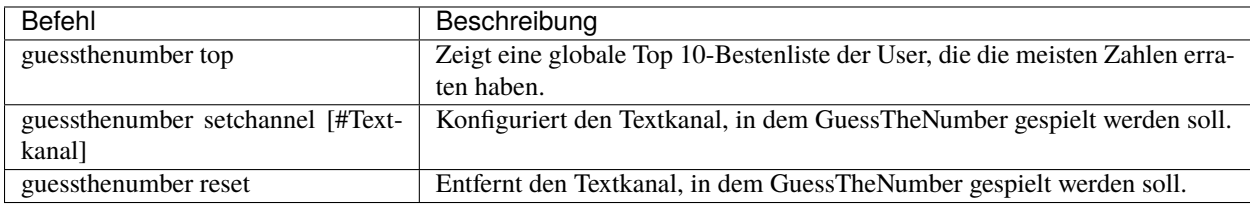

### <span id="page-14-1"></span>**bday**

Mit bday [Tag] [Monat] kann der Geburtstag eingetragen werden. Das Geburtsjahr wird nicht gespeichert. Dein Geburtstag (ohne Jahr) ist öffentlich in deinem Profil sichtbar und wird von Weemo für Geburtstagsaktionen verwendet.

**Warnung:** Der Geburtstag ist öffentlich sichtbar.

**Warnung:** Der Geburtstag kann nach dem ersten Eintragen nicht geändert und nur über den Weemo-Support gelöscht werden.

## <span id="page-15-0"></span>**profile**

Das Profil sieht so aus:

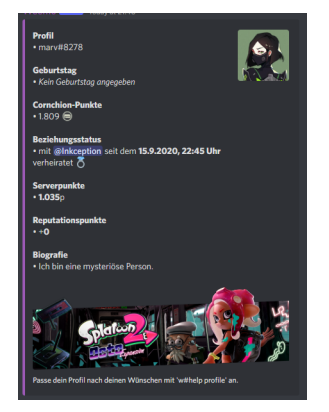

## **Befehle**:

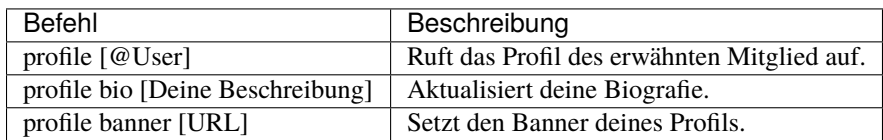

### <span id="page-15-1"></span>**card**

Die Card ist die Splatoon 2 - Visitenkarte mit allen wesentlichen Informationen.

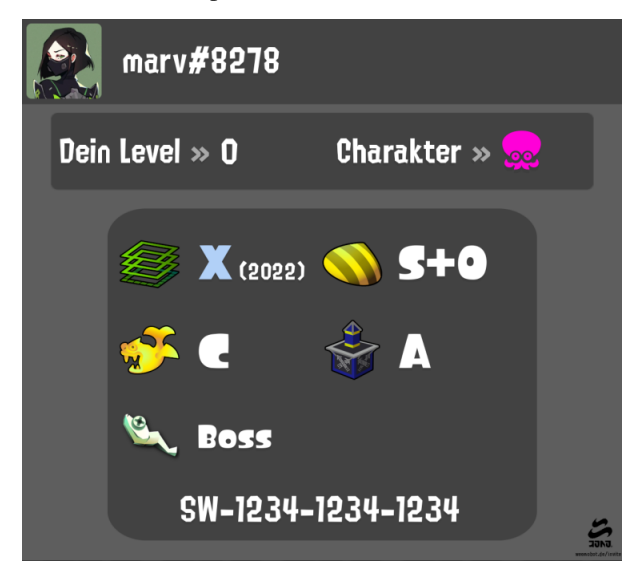

**Befehle**:

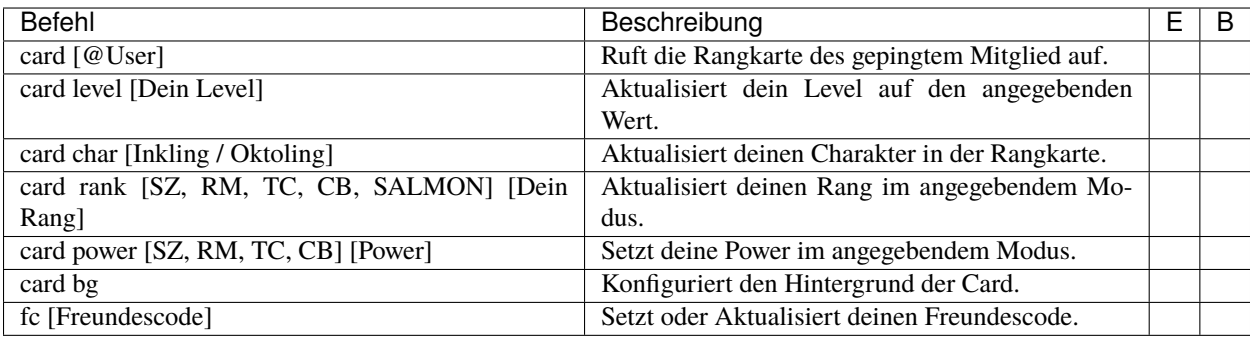

## **Erklärung der Modi**:

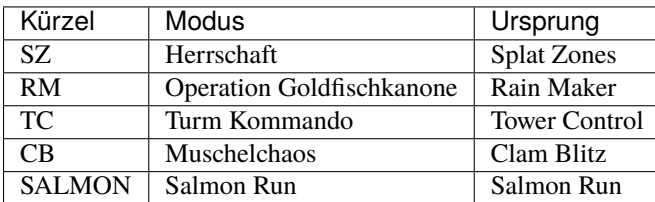

## <span id="page-16-0"></span>**rob**

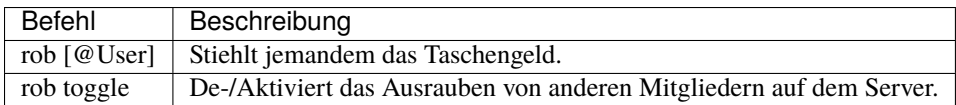

## <span id="page-16-1"></span>**shop**

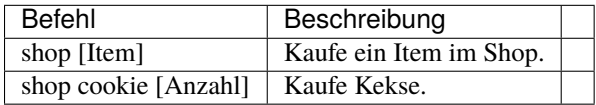

## <span id="page-16-2"></span>**job**

Der *Job* ist ein Zeitspiel. Suche dir einen der Jobs aus und komm dann nach der angegeben Zeit wieder, um dein Taschengeld mitzunehmen. Wenn du zu spät kommst gibt es kein Gehalt. Du kannst nur einen Job pro Tag machen. Für einige Jobs benötigst du ein Item aus dem *[Shop](#page-16-1)*.

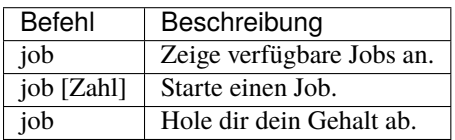

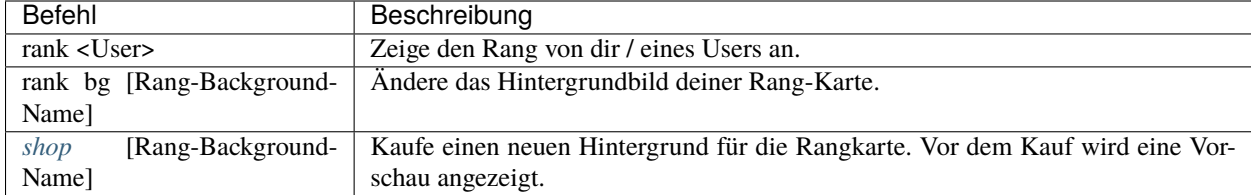

## <span id="page-17-0"></span>**rank**

## <span id="page-17-1"></span>**leveledroles**

Durch das Eingeben von w#leveledroles, gefolgt von der Nummer der Option in einer zweiten Nachricht, könnt ihr die Levelrollen einstellen.

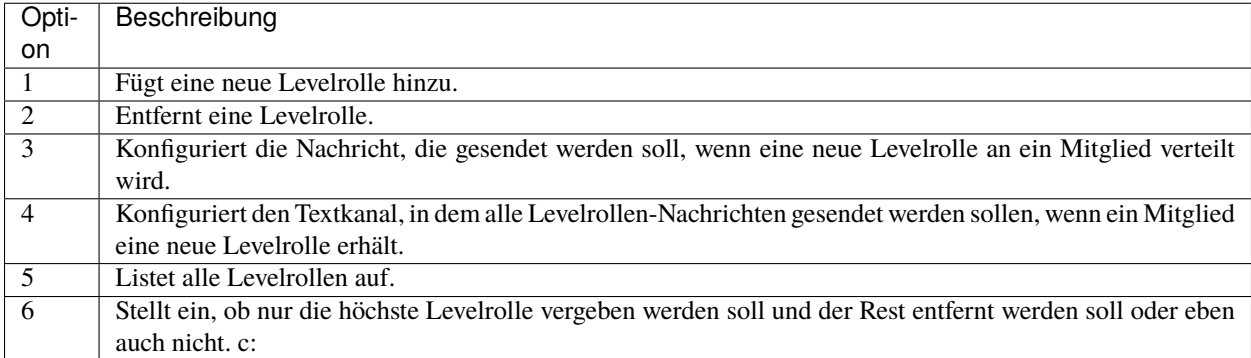

Platzhalter für Nachrichtentext:

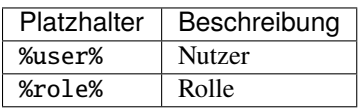

Bemerkung: Siehe auch "[Weemo verteilt die Rollen nicht](#page-24-1)", falls ein Fehler auftritt.

## <span id="page-17-2"></span>**ignore**

## Alias: ignorechannel

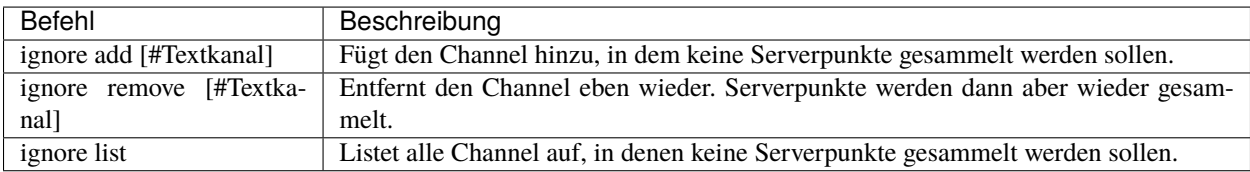

## <span id="page-18-0"></span>**persistence**

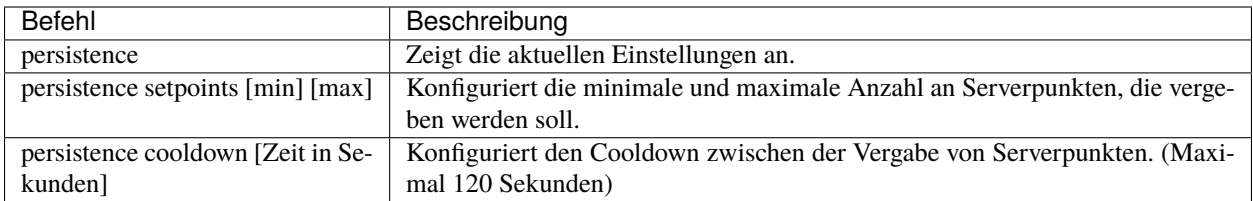

## <span id="page-18-1"></span>**joinmsg / leavemsg**

Richtet die Nachricht ein, die gesendet wird, wenn jemand den Server verlässt oder betritt.

Alle Befehle, bei denen *LM* markiert ist, funktionieren auch für leavemsg. (Mit leavemsg statt joinmsg.)

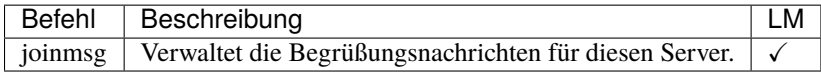

## <span id="page-18-2"></span>**joinrole**

Die Join-Rolle ist eine Rolle, die an jeden vergeben wird, der/die den Server betritt.

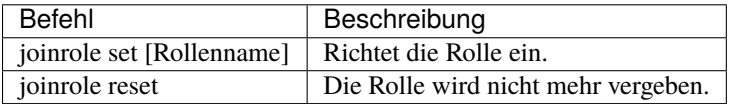

Bemerkung: Siehe auch "[Weemo verteilt die Rollen nicht](#page-24-1)", falls ein Fehler auftritt.

## <span id="page-18-3"></span>**mcount**

#### Alias: membercount

Ändert regelmäßig den Namen eines Sprachkanals, so dass dieser die Anzahl an Mitgliedern anzeigt.

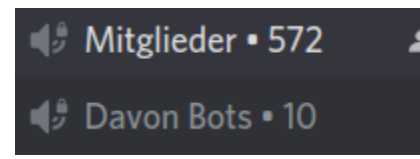

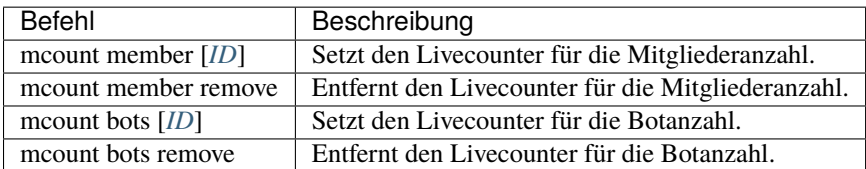

**Bemerkung:** Durch Discords neuen Ratelimits für Sprachkanäle kann es desöfteren mal passieren, dass Weemo den Kanal nicht aktualisiert.

## <span id="page-19-0"></span>**reactionroles**

Alias: rr

Beim Anklicken einer Reaktion wird der Person eine Rolle gegeben. Beim entfernen der Reaktion wird die Rolle wieder entfernt.

Beispiel für die Verwendung von ReactionRoles:

## **Nintendo Spiele Rollen**

Auch Nintendo Spiele haben bei uns eine Rolle. Diese sind dazu da um bspw Spielpartner zu suchen oder dich über Events über das jeweilige Spiel zu informieren!

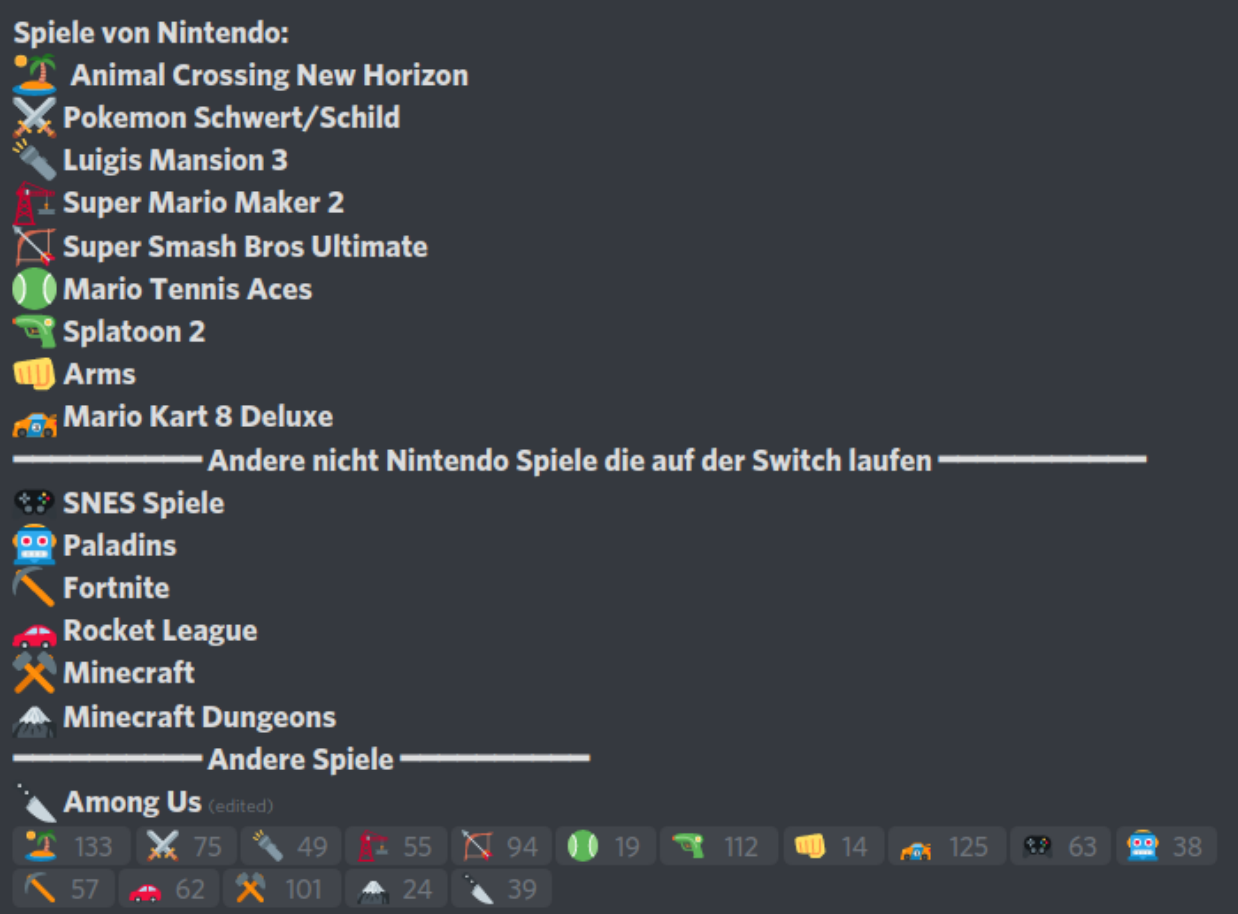

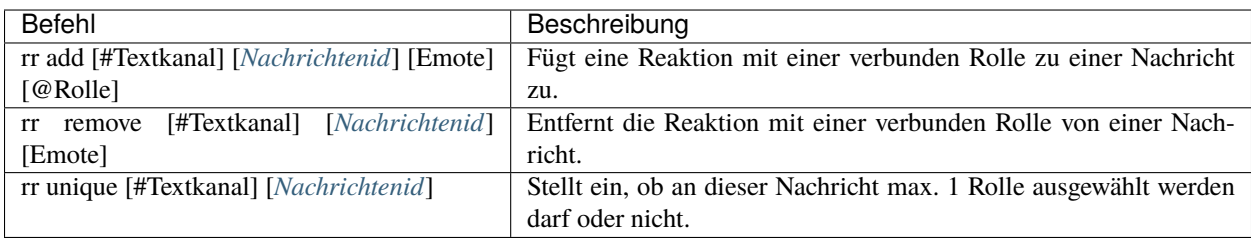

Bemerkung: Siehe auch "[Weemo verteilt die Rollen nicht](#page-24-1)", falls ein Fehler auftritt.

#### <span id="page-20-0"></span>**room**

Durch das Eingeben von w#room, gefolgt von der Nummer der Option in einer zweiten Nachricht, könnt ihr private Sprachkanäle steuern.

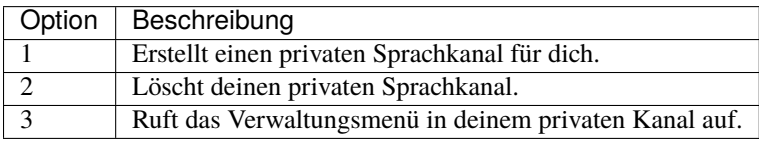

## <span id="page-20-1"></span>**play**

Fügt ein Lied zur Warteschlange hinzu.

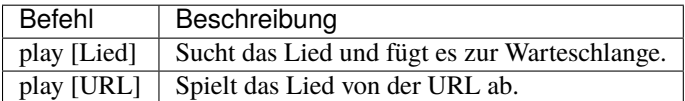

## <span id="page-20-2"></span>**queue**

Verwaltet die Warteschlange für Musiktitel.

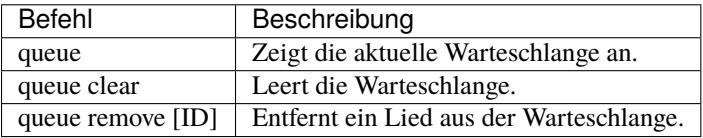

## <span id="page-21-2"></span>**radio**

Mit radio [Sender] kann Weemo Radiosender abspielen. Die Sender können mit radio nachgeschlagen werden.

Sender, die nicht voreingestellt sind, können mit play [Stream-URL] angespielt werden. Auf Ubuntuusers findet ihr eine Liste mit [Stationen](https://wiki.ubuntuusers.de/Internetradio/Stationen/) und [Internetradio-Stationen.](https://wiki.ubuntuusers.de/Internetradio/Internetradio-Stationen/)

## <span id="page-21-1"></span>**streamalert**

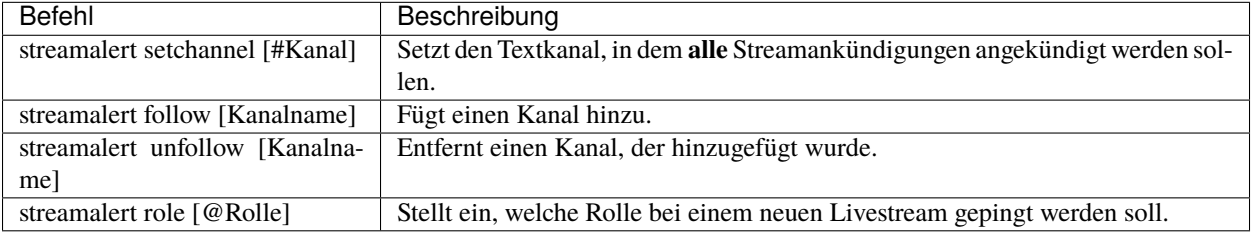

**Warnung:** Die Dokumentation könnte an einigen Stellen nicht mehr aktuell sein, da Weemo auf Slash-Commands migriert hat. Bitte habt ein wenig Geduld, während die Dokumentation aktualisiert wird.

## <span id="page-21-0"></span>**2.2 Weemo einrichten**

# **Inhalte** • *[Weemo einrichten](#page-21-0)* **–** *[Moderation](#page-22-0)* ∗ *[Moderator\\*inrolle](#page-22-1)* ∗ *[Moderations-Logbuch](#page-22-2)* ∗ *[Automatische Moderation](#page-22-3)* ∗ *[Wichtige Befehle](#page-22-4)* **–** *[Soziales](#page-22-5)* ∗ *[Das Profil \[Serverübergreifend\]](#page-22-6)* ∗ *[Splatoon 2 Karte \[Serverübergreifend\]](#page-23-0)* ∗ *[Nintendo-Switch-Freundescode \[Serverübergreifend\]](#page-23-1)* **–** *[Nützliches](#page-23-2)* ∗ *[Leveled Roles](#page-23-3)* ∗ *[Private Sprachkanäle](#page-23-4)* ∗ *[Begrüßung und Verabschiedung](#page-23-5)* ∗ *[Quiz](#page-23-6)* **–** *[Präfix](#page-23-7)*

**–** *[Abschließend](#page-23-8)*

Hallo und Danke, dass du dich für Weemo entschieden hast. Im Folgenden werde ich euch zeigen, welche Einstellungen ihr machen könnt, damit Weemo auf eurem Server optimal funktioniert. Das ganze wird in vier Kategorien eingeteilt: **Moderation**, **Nützliches**, **Soziales** und **Prefix**.

## <span id="page-22-0"></span>**2.2.1 Moderation**

**Falls Weemo den Server moderieren soll, ist es wichtig, dass ihr diese Einstellung vornehmt:**

### <span id="page-22-1"></span>**Moderator\*inrolle**

Im besten Fall haben eure Moderatoren bereits eine Moderator\*inrolle. Falls nicht, legt eine neue an und weist diese all euren Moderator\*inen zu. w#modrole @Moderator\*inrolle gibt allen Personen mit der Moderator\*inrolle uneingeschränkten Zugriff auf *[ban](#page-28-1)*, *[idban](#page-28-2)*, *[unban](#page-29-0)*, *[kick](#page-29-3)* und *[warn](#page-29-4)*.

#### <span id="page-22-2"></span>**Moderations-Logbuch**

Weemo ist in der Lage, bestimmte Aktionen in einem Textkanal, dem *[Modlog](#page-30-1)*, zu loggen. Erstellt dazu einen Kanal, der am besten nur für Logs da ist. Nutzt dann w#modlog zum aktivieren der Funktion.

#### <span id="page-22-3"></span>**Automatische Moderation**

Einige Sachen kann Weemo auch von alleine Moderieren. Seht euch dazu einmal den *[Automod](#page-32-0)* an.

### <span id="page-22-4"></span>**Wichtige Befehle**

Für die Moderatoren gibt es einige wichtige Befehle, die nicht eingerichtet werden müssen. Um eine Übersicht über diese, sowie deren Syntax zu erhalten, gebt w#tag modhelp auf dem WeemoHQ ein oder seht euch die *[Befehle für](#page-28-4) [Moderator\\*innen](#page-28-4)* an.

## <span id="page-22-5"></span>**2.2.2 Soziales**

*Weemo bietet verschiede Möglichkeiten, soziale Profile aufzustellen. Dies muss jedoch jedes Mitglied für sich Persönlich einrichten.*

### <span id="page-22-6"></span>**Das Profil [Serverübergreifend]**

Das Profil enthält allgemeine Informationen über euch. Mit w#help profile oder *[hier](#page-15-0)* könnt ihr sehen, wie ihr es einrichtet. Mit w#bday fügt ihr euren Geburtstag hinzu.

## <span id="page-23-0"></span>**Splatoon 2 Karte [Serverübergreifend]**

Die Karte enthält Informationen über eure Splatoon 2 Ränge. Die Anleitung zum einrichten ist unter w#help card und im Menü *[card](#page-15-1)*.

#### <span id="page-23-1"></span>**Nintendo-Switch-Freundescode [Serverübergreifend]**

Euren Freudescode kann man mit w#fc speichern und auch wieder abrufen.

## <span id="page-23-2"></span>**2.2.3 Nützliches**

#### <span id="page-23-3"></span>**Leveled Roles**

Falls ihr für besondes aktive Mitglieder Rollen verteilen wollt, findet ihr bei w#help leveledroles und *[hier](#page-17-1)* mehr Informationen dazu.

#### <span id="page-23-4"></span>**Private Sprachkanäle**

Damit euer Server *[Private Sprachkanäle](#page-12-0)* nutzen kann, müsst ihr vorher mit w#setcategory eine Kategorie für die Kanäle festlegen.

#### <span id="page-23-5"></span>**Begrüßung und Verabschiedung**

Um Mitglieder auf dem Server automatisch zu begrüßen und zu verabschieden, nutzt w#joinmsg und w#leavemsg. (Siehe *[joinmsg / leavemsg](#page-18-1)*) Um einem neuen Mitglied eine Rolle zuzuweisen, nutzt w#joinrole. (siehe *[joinrole](#page-18-2)*)

#### <span id="page-23-6"></span>**Quiz**

Weemo hat ein *[Emojiquiz](#page-33-1)*. Nutzt w#quiz um es auf eurem Server einzurichten oder probiert es auf dem Weemo HQ im #emojiquiz einfach mal aus.

## <span id="page-23-7"></span>**2.2.4 Präfix**

Um einen anderen Präfix als w# zu verwenden, nutzt w#prefix <neuer Präfix>. Aktuell werden nur folgende Prefixe unterstützt:  $w# +$  \* / % . # ! ? !! ?? --  $++$  // ?!  $\in \& =$  , ; §

Um den Präfix wieder zurück zu w# zu ändern, nutzt dazu w#prefix reset.

## <span id="page-23-8"></span>**2.2.5 Abschließend**

Dies sind alle Befehle, die man einrichten muss. Viele weitere Funktionen funktionieren von vorne herein. Probiert euch einfach aus. Bei Fragen, helfen euch die Agenten gerne.

**Warnung:** Die Dokumentation könnte an einigen Stellen nicht mehr aktuell sein, da Weemo auf Slash-Commands migriert hat. Bitte habt ein wenig Geduld, während die Dokumentation aktualisiert wird.

# <span id="page-24-0"></span>**2.3 Häufige Fragen und Probleme**

## **Inhalte**

- *[Häufige Fragen und Probleme](#page-24-0)*
	- **–** *[Weemo verteilt die Rollen nicht](#page-24-1)*
	- **–** *[Wie komme ich in die Rolleneinstellungen?](#page-25-1)*
	- **–** *[Wie bekomme ich eine ID und was ist das?](#page-25-0)*
		- ∗ *[Was ist eine ID?](#page-25-2)*
		- ∗ *[Wie bekomme ich eine ID?](#page-26-0)*
	- **–** *[Weemo sagt, ich habe noch einen privaten Sprachkanal, obwohl ich keinen habe.](#page-26-1)*
	- **–** *[Weemo reagiert nicht, was soll ich tun?](#page-26-2)*
		- ∗ *[Weemos Status überprüfen](#page-26-3)*
		- ∗ *[Weemos Präfix überprüfen](#page-27-0)*
		- ∗ *[Weemos Berechtigungen überprüfen](#page-27-1)*
		- ∗ *[Falls das alles nicht geklappt hat](#page-28-5)*

## <span id="page-24-1"></span>**2.3.1 Weemo verteilt die Rollen nicht**

*Weemo verteilt die Levelrollen/ReactionRoles nicht. Was muss ich tun?*

- 1. Kontrolliere ob Weemo das Recht *Rollen verwalten* oder *Administrator* hat. Gehe dazu zu *[Weemos Berechtigun](#page-25-1)[gen](#page-25-1)* und aktiviere entweder *Rollen verwalten* oder *Administrator*.
- 2. Gehe in die *[Rolleneinstellung](#page-25-1)* und verschiebe Weemos Rolle über die Rollen, die Weemo verteilen soll. Weemo kann nur Rollen verteilen, die unter ihrer höchsten Rolle sind.

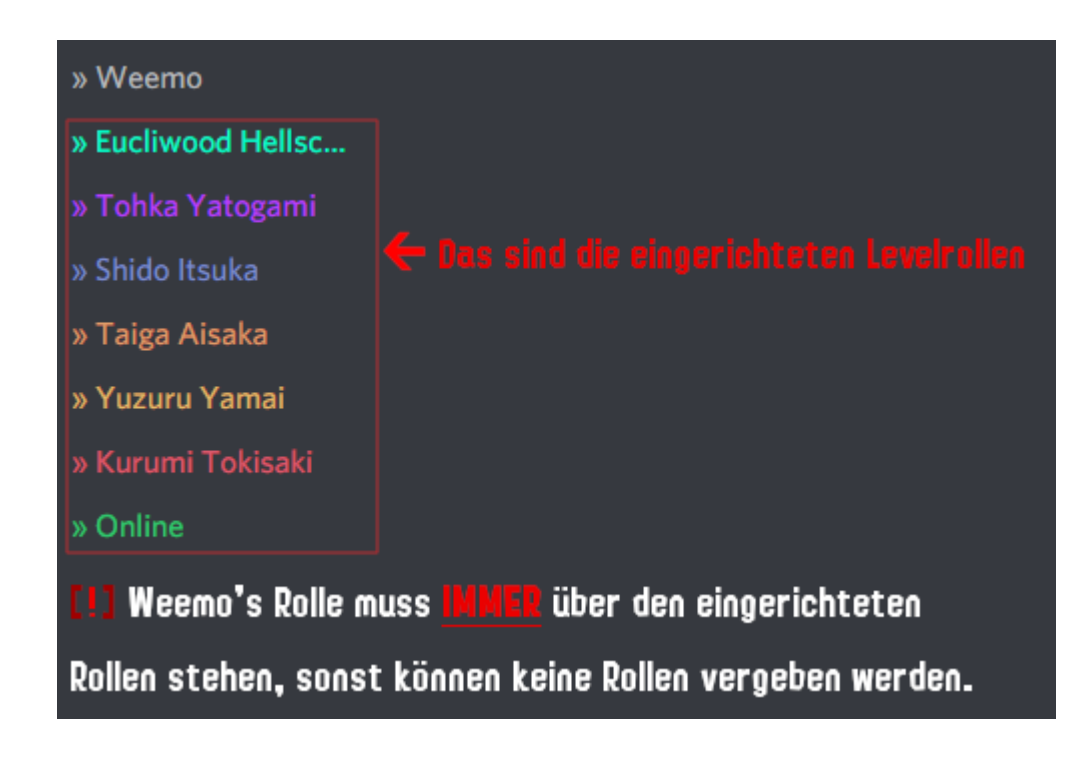

## <span id="page-25-1"></span>**2.3.2 Wie komme ich in die Rolleneinstellungen?**

Zuerst in die *Servereinstellungen*, dann zu *Rollen*. Falls du die Berechtigungen einer Rolle ändern willst, wähle diese Rolle aus und gehe auf *Berechtigungen*.

## <span id="page-25-0"></span>**2.3.3 Wie bekomme ich eine ID und was ist das?**

## <span id="page-25-2"></span>**Was ist eine ID?**

Eine ID ist eine lange Zahl, die von Discord genutzt wird, um Elemente auseinanderzuhalten.

Zwei Gedankenspiele:

Stell die vor, du schreibst eine Nachricht. Zwei Sekunden später schreibst du versehentlich die gleiche Nachricht in den selben Kanal. Nun willst du die zweite Nachricht löschen. Wie kannst du Discord mitteilen, dass du nur die zweite der beiden identischen Nachrichten löschen willst?

Stell dir vor, dein Nutzername ist *Alice#1234*. Nun änderst du ihn zu *Bob#4321*. Doch dein Server wurde von *Alice#1234* erstellt. Wie erkennt Discord, dass der Server immer noch dir gehört, obwohl dein Name anders ist?

Darum bekommt jeder Nutzer, jeder Server, jeder Kanal, jedes Emoji, jede Nachricht und eigentlich alles auf Discord eine ID. Diese ID ist eine 16 bis zwanzigstellige Zahl und sieht zum Beispiel so aus: 452763583348998155. Einmal vergeben, kann diese ID kein zweites mal vorkommen und nicht geändert werden. Discord arbeitet nur mit IDs, auch wenn sie meist nicht angezeigt werden.

Zwei identische Nachrichten von der gleichen Person haben zwei verschiedene IDs. So kann Discord sie unterscheiden. Bei deinem Server ist als Owner nicht dein Name, sondern deine ID gespeichert. Änderst du deinen Nutzernamen, ist das egal, da die ID die gleiche bleibt.

## <span id="page-26-0"></span>**Wie bekomme ich eine ID?**

Es gibt drei Arten, eine ID herauszufinden:

1. Erwähne den Kanal, den Nutzer oder die Rolle dessen ID du bekommen möchtest. Schreibe dann direkt vor die Erwähnung ein Backslash (das ist dieses Zeichen: \) Die Nummer, die Discord nach dem Senden der Nachricht anzeigt ist die ID. Die Klammern und Sonderzeichen um die Nummer herum sind kein Teil der ID.

**Warnung:** Die Personen und Rollen erhalten trotzdem einen Ping.

2. Schalte den Entwicklermodus von Discord ein. Gehe dazu auf *Einstellungen* > *Verhalten* und aktiviere *Entwicklermodus*. Wenn du nun einen Nutzer, einen Kanal oder eine Rolle mit der rechten Maustaste anklickst (oder auf dem Handy lange gedrückt hältst) kannst du über ID kopieren die ID kopieren.

**Bemerkung:** Auf dem Handy musst du im Menü ggf. nach unten scrollen, um den Punkt ID kopieren zu sehen.

3. Nutze die Befehle roleinfo, userinfo, channelinfo bzw. serverinfo. Weemo wird euch auch dort die ID anzeigen.

## <span id="page-26-1"></span>**2.3.4 Weemo sagt, ich habe noch einen privaten Sprachkanal, obwohl ich keinen habe.**

Wenn der private Sprachkanal per Hand gelöscht wurde, ist er noch in Weemos Datenbank verfügbar. Um ihn aus der Datenbank zu löschen, muss der Befehl w#forcedel [@User] verwendet werden. Erst dann wird Weemo einen neuen Sprachkanal vergeben.

## <span id="page-26-2"></span>**2.3.5 Weemo reagiert nicht, was soll ich tun?**

### <span id="page-26-3"></span>**Weemos Status überprüfen**

Suche nach Weemo in der Mitglieder-Liste auf der rechten Seite.

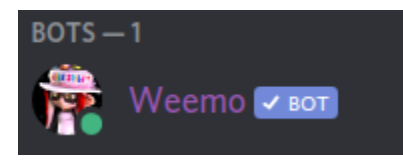

**Falls** der Punkt neben Weemos Profilbild grau ist:

- dann ist Weemo offline. Du musst kurz warten, bis Weemo wieder online ist.
- Sollte Weemo länger offline sein, kannst du auf dem [Weemo HQ](https://discord.com/invite/myD9rUF) nachschauen, wann Weemo voraussichtlich neu gestartet wird.

**Falls** der Punkt neben Weemos Profilbild grün ist:

- dann ist Weemo online
- Mache weiter mit *[Weemos Präfix überprüfen](#page-27-0)*

**Falls** Weemo nicht in der Liste ist:

• dann kann Weemo den Kanal nicht sehen.

• Ändere die Rechte, so dass Weemo den Kanal sehen kann.

(*Auf größeren Servern kann es passieren, dass Mitglieder, die offline sind, nicht angezeigt werden. In diesem Fall musst du Weemos Online-Status über die Mitgliederliste des Servers oder über andere Bots herausfinden.*)

## <span id="page-27-0"></span>**Weemos Präfix überprüfen**

Dafür hast du 2 Möglichkeiten

1. Sende eine Nachricht mit dem Inhalt "@Weemo", in der du Weemo erwähnst. Außer der Erwähnung darf die **Nachricht keinen weiteren Text enthalten.** 2. Verwende den Slash-Command /prefix

**Falls** Weemo antwortet

- wird sie Ihren Präfix verraten.
- In den Beispielen dieser Dokumentation wird immer der Standardpräfix w# verwendet. Sollte euer Präfix abweichen, müsst ihr euren Präfix verwenden. Der Standardpräfix wird nicht funktionieren.

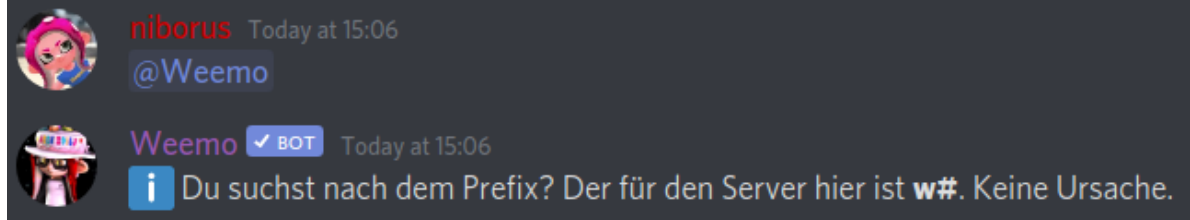

**Falls** Weemo nicht antwortet

- kann sie entweder den Kanal nicht sehen oder darf nicht in diesen schreiben.
- Ändere die Rechte, so dass Weemo den Kanal sehen und in ihm schreiben darf (siehe *[Weemos Berechtigungen](#page-27-1) [überprüfen](#page-27-1)*).

### <span id="page-27-1"></span>**Weemos Berechtigungen überprüfen**

Gehe in die *[Rolleneinstellung](#page-25-1)* und überprüfe Weemos Berechtigungen.

- Weemo braucht die Rechte *Kanäle ansehen*, *Nachrichten senden* und *Links einbetten*.
- Alternativ geht auch das Recht *Administrator*.

In privaten Kanälen muss Weemo zusätzlich dem Kanal hinzugefügt werden:

- Am Computer:
	- **–** Gehe in den Kanaleinstellungen auf *Mitglied oder Rolle hinzufügen* (in der Kategorie *Privater Kanal*) und füge Weemo hinzu.
- Am Handy oder über *Erweiterten Berechtigungen*:
	- **–** Gehe in die Kanaleinstellungen.
	- **–** Füge Weemos Rolle hinzu, sofern nicht schon getan.
	- **–** Aktiviere *Kanal zeigen*, *Nachrichten senden* und *Links einbetten*.

## <span id="page-28-5"></span>**Falls das alles nicht geklappt hat**

- Tritt dem [Weemo HQ](https://discord.com/invite/myD9rUF) bei und frage bei Support nach.
- Falls Weemo auf den Befehl w#setup check reagiert, so sende bitte einen Screenshot von Weemos Antwort auf diesen Befehl mit in den Support.

**Warnung:** Die Dokumentation könnte an einigen Stellen nicht mehr aktuell sein, da Weemo auf Slash-Commands migriert hat. Bitte habt ein wenig Geduld, während die Dokumentation aktualisiert wird.

# <span id="page-28-0"></span>**2.4 Moderation**

## <span id="page-28-4"></span>**2.4.1 Befehle**

Folgende Befehle sind für Moderatoren. Um diese auszuführen, benötigen Mitglieder entweder die Moderator\*innen-Rolle oder müssen über ein entsprechendes Recht bei Discord verfügen.

### <span id="page-28-1"></span>**ban**

Syntax: w#ban [@Mitglied] [Grund]

Bannt ein Mitglied dauerhaft vom Server. Sofern Weemo dem Mitglied eine DM schicken kann, wird der Grund für den Ban an das Mitglied gesendet. Das Mitglied kann nach einem Ban dem Server nicht wieder beitreten. Dies löscht alle neueren Nachrichten des Mitglieds.

### <span id="page-28-2"></span>**idban**

Syntax: w#idban [ID] [Grund]

Bannt eine Nutzerin / einen Nutzer dauerhaft vom Server. Die Person kann nach einem Ban dem Server nicht beitreten. Der Befehl kann auch auf Personen angewandt werden, die den Server bereits verlassen oder noch nie betreten haben. Dies löscht alle neueren Nachrichten der Person. Dazu wird die *[ID](#page-25-0)* der Person benötigt.

### <span id="page-28-3"></span>**tempban**

Syntax: w#tempban [@Mitglied] [Dauer] [Grund]

Bannt eine Nutzerin / einen Nutzer für die angegebene Zeit vom Server. Nach Ablauf der Zeit, wird das Mitglied entbannt. Dies löscht alle neueren Nachrichten des Mitglieds.

#### <span id="page-29-0"></span>**unban**

Syntax: w#unban [ID]

Entbannt eine gebannte Person. Dazu wird die *[ID](#page-25-0)* der Person benötigt.

#### <span id="page-29-1"></span>**mute**

Syntax: w#mute [@Mitglied] [Dauer] <Grund>

Gibt einem Mitglied für die angegebene Dauer die Mute-Rolle und verweigert dem Mitglied auf diese Weise das schreiben und sprechen.

#### <span id="page-29-2"></span>**unmute**

Syntax: w#unmute [@Mitglied]

Entfernt die Mute-Rolle vom Mitglied.

## <span id="page-29-3"></span>**kick**

Syntax: w#kick [@Mitglied] [Grund]

Alias: raus

Entfernt ein Mitglied vom Server. Sofern Weemo dem Mitglied eine DM schicken kann, wird der Grund für den Kick an das Mitglied gesendet. Das Mitglied kann nach einem Kick den Server wieder beitreten. Dies löscht keine Nachrichten des Mitglieds.

#### <span id="page-29-4"></span>**warn**

Syntax: w#warn [@Mitglied] [Grund]

Verwarnt ein Mitglied. Sofern Weemo dem Mitglied eine DM schicken kann, wird der Grund für die Verwarnung an das Mitglied gesendet. Verwarnungen werden gespeichert und können mit *[punishments](#page-30-0)* von Moderator\*innen abgerufen werden.

#### <span id="page-29-5"></span>**purge**

Syntax: w#purge [Anzahl]

Alias: cc

Löscht die letzten Nachrichten in einem Kanal. Die Anzahl der zu löschenden Nachrichten muss zwischen 1 und 150 liegen.

Nachrichten, die zu alt sind, können nicht von Weemo gelöscht werden.

## <span id="page-30-0"></span>**punishments**

Syntax: w#punishments <Mitglied> Zeigt die Verwarnungen eines Mitglieds an. Syntax: w#punishments id <ID> Zeigt die Verwarnung mit der angegebenen ID an.

## <span id="page-30-1"></span>**2.4.2 Modlog**

Das Modlog speichert Ereignisse ab, die auf dem Server passieren. Es speichert gelöschte und geänderte Nachrichten, was der Automod gelöscht hat, wer verwarnt wurde und warum, wann welche Einstellungen geändert wurden und vieles mehr. Dies ist für Moderator\*innen nützlich, um gelöschte Beleidigungen oder veränderte Gespräche nachzuvollziehen.

Der Modlog sollte ein eigener Textkanal sein, kann aber mit dem Log anderer Bots kombiniert werden. Wir empfehlen, den Modlog zu einem privatem Kanal zu machen, auf den nur Moderator\*innen zugriff haben.

## **Einstellungen**

Mit w#modlog setchannel [logchannel] kann ein Textkanal als Modlog-Kanal eingestellt werden.

Eine Übersicht, welche Module aktiv sind, kann mit w#modlog abgefragt werden. Durch die Eingabe von w#modlog, gefolgt von der Nummer den Moduls durch das Klicken eines Knopfes, kann eine Modul aktiviert/deaktiviert werden.

Es existieren folgende Module:

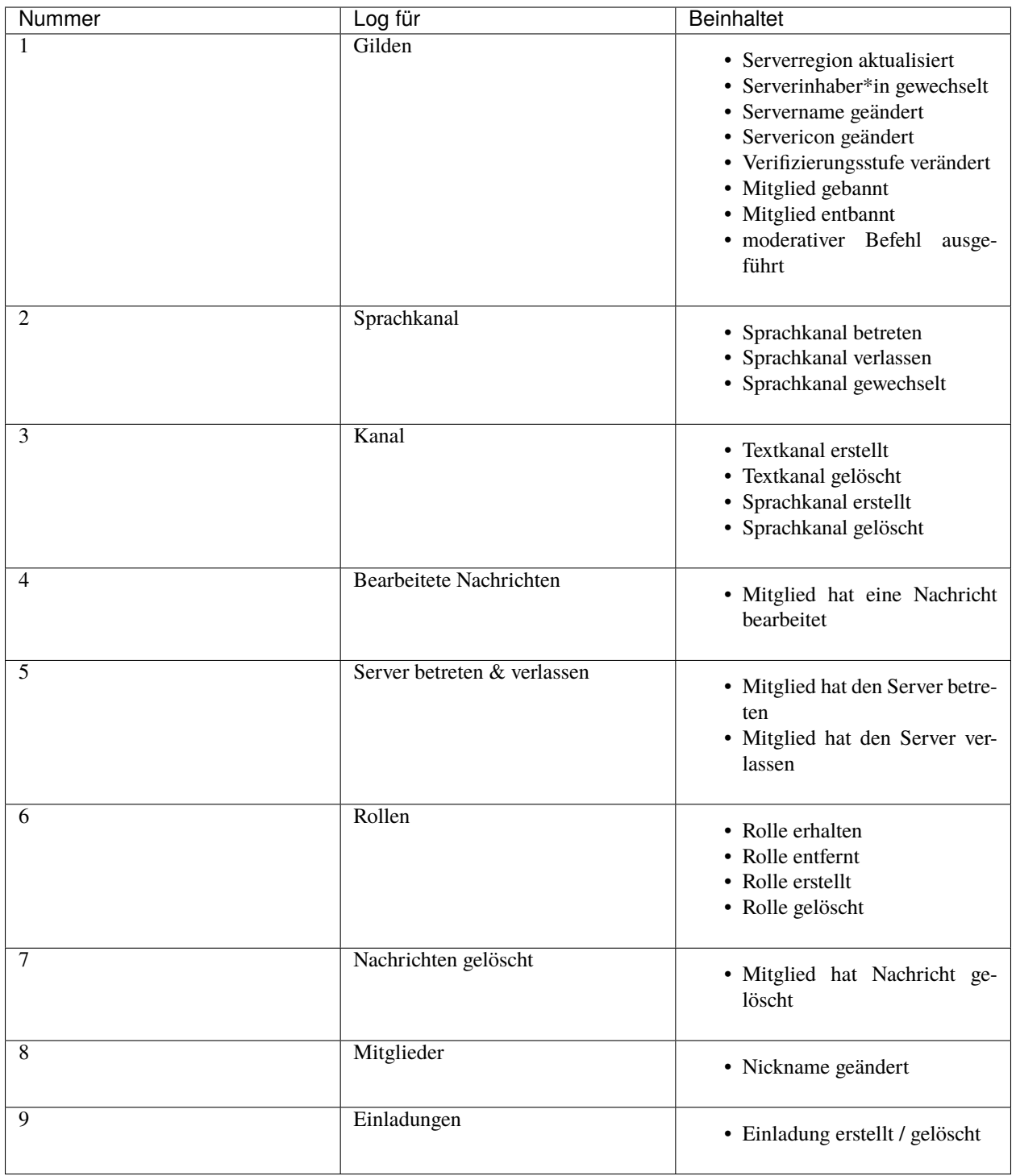

## <span id="page-32-0"></span>**2.4.3 Automod**

Eine Übersicht, welche Module aktiv sind, kann mit w#automod abgefragt werden. Durch die Eingabe von w#automod, gefolgt von der Nummer den Moduls durch das Klicken eines Knopfes, kann ein Modul aktiviert/deaktiviert werden.

Es existieren folgende Module:

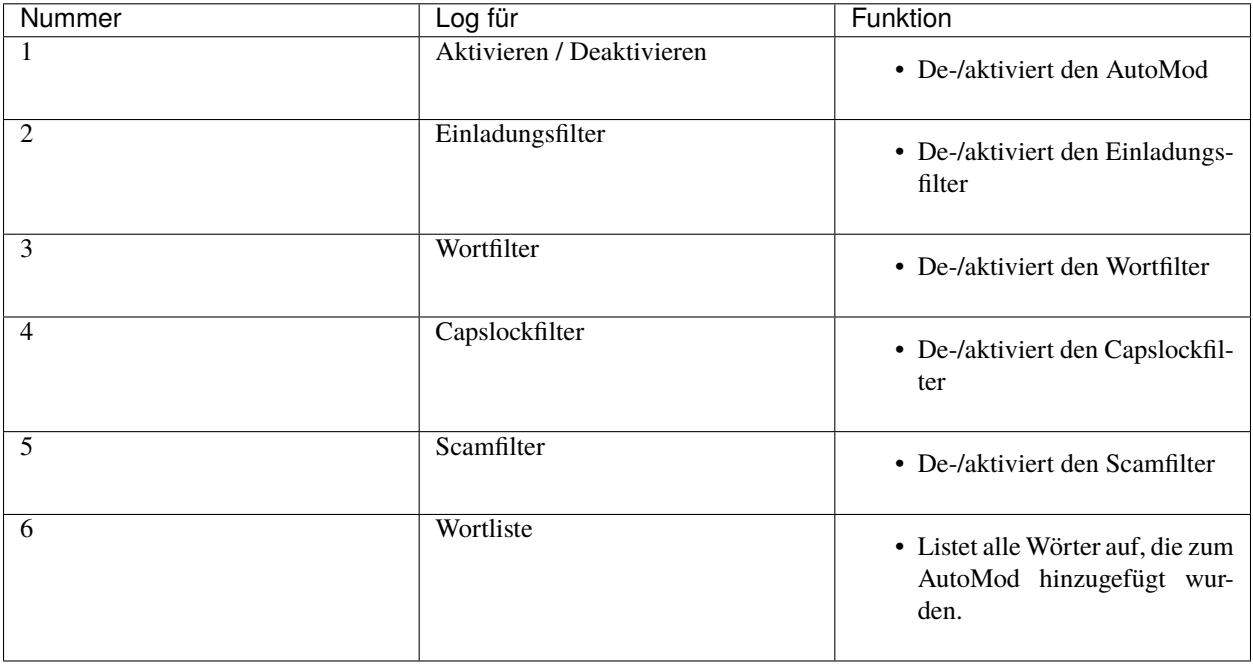

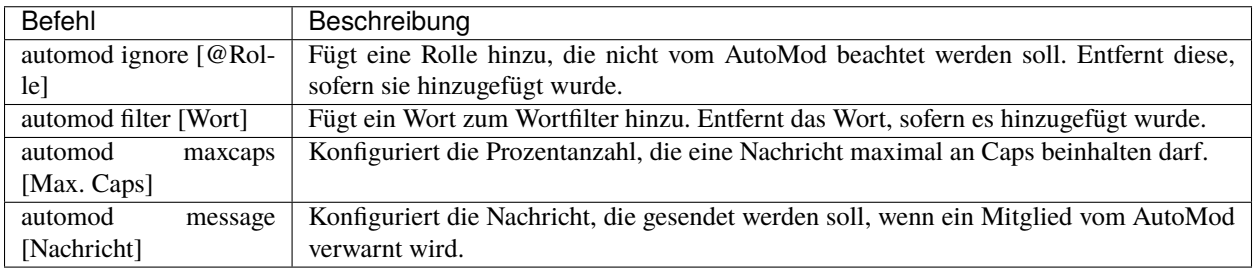

## **Wortfilter**

Der Wortfilter schlägt an, falls eines der Wörter in einer Nachricht vorkommt. Mit w#automod filter [Wort] können Wörter hinzugefügt und entfernt werden.

## **Einladungsfilter**

Der Einladungsfilter erfasst Discord-Einladungslinks.

## **Capslockfilter**

Der Capslockfilter löscht Nachrichten, deren Inhalt zu einem großteil aus Großbuchstaben besteht. w#automod maxcaps [Prozentwert (Standardmäßig 50%)] aktiviert oder deaktiviert den Capslockfilter.

## **Scamfilter**

Der Scamfilter löscht Links zu Phishing-Seiten. Klicke **niemals** auf diese Links, dein Discord-Account kann dadurch gestohlen werden! Was Phishing-Seiten sind: [https://de.wikipedia.org/wiki/Phishing.](https://de.wikipedia.org/wiki/Phishing)

## **Nachricht**

Falls der Automod durchgreift, sendet Weemo eine Nachricht in den entsprechenden Chat. Diese Nachricht kann mit w#automod message [Nachricht] eingestellt werden. Durch das Einfügen von Platzhaltern in die Nachricht, wird diese beim senden auf die Nutzer personalisiert.

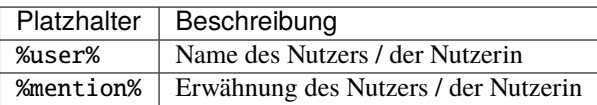

**Warnung:** Die Dokumentation könnte an einigen Stellen nicht mehr aktuell sein, da Weemo auf Slash-Commands migriert hat. Bitte habt ein wenig Geduld, während die Dokumentation aktualisiert wird.

## <span id="page-33-0"></span>**2.5 Weemo spezial**

## <span id="page-33-1"></span>**2.5.1 Emojiquiz**

### **Was ist das Emojiquiz?**

Das Emojiquiz ist - wie der Name bereits verrät - ein Minispiel wo man anhand von Emojis das Wort erraten muss. Für jedes erratene Wort gibt es je nach Schwierigkeit Cornichon-Punkte.

## **Wie wird es eingerichtet?**

- Es muss ein Textkanal mit dem Namen emojiquiz erstellt werden, damit das losraten beginnen kann!
- Sollte ein Wort einen falschen Tipp / Schwierigkeitsgrad oder falsche Emotes aufweisen, wende dich bitte bei unserem Team auf dem Support Server.

## **Es startet nicht, was soll ich tun?**

• Gib w#quiz repair ein, dann sollte das Emojiquiz starten. Bitte überprüfe auch, ob Weemo die Berechtigungen **Nachrichten verwalten**, **Links einbetten** und **Reaktionen hinzufügen** hat und ob der Textkanalname nur aus latenischen Buchstaben besteht. Emotes können natürlich verwendet werden, aber der Textkanal **muss** das Wort emojiquiz beinhalten.

## **Was ist die Lösung zu diesem Emojiquiz?**

• Unser Team verrät keine Lösungen aus dem Emojiquiz. Wenn dir ein Wort nicht einfällt, kannst du das aktuelle Emojiquiz mit dem Button Überspringen überspringen.

## **Weemo reagiert auf keinen Befehl?**

• Weemo reagiert nicht länger in Emojiquiz-Kanälen auf Befehle. Bitte führe deinen gewünschten Befehl in einem anderen Kanal aus.

## <span id="page-34-0"></span>**Befehle**

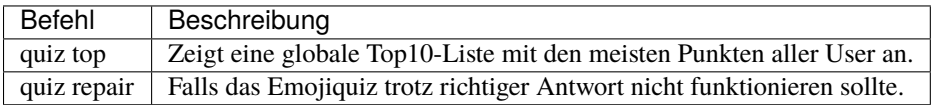